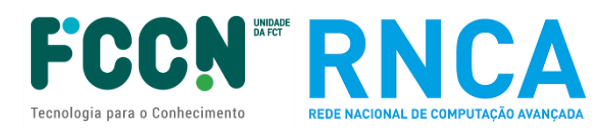

# **GUIÃO DE CANDIDATURA**

## Concurso de Projetos de Computação Avançada (4ª edição)

Ref.: FCT/CPCA/2023/01

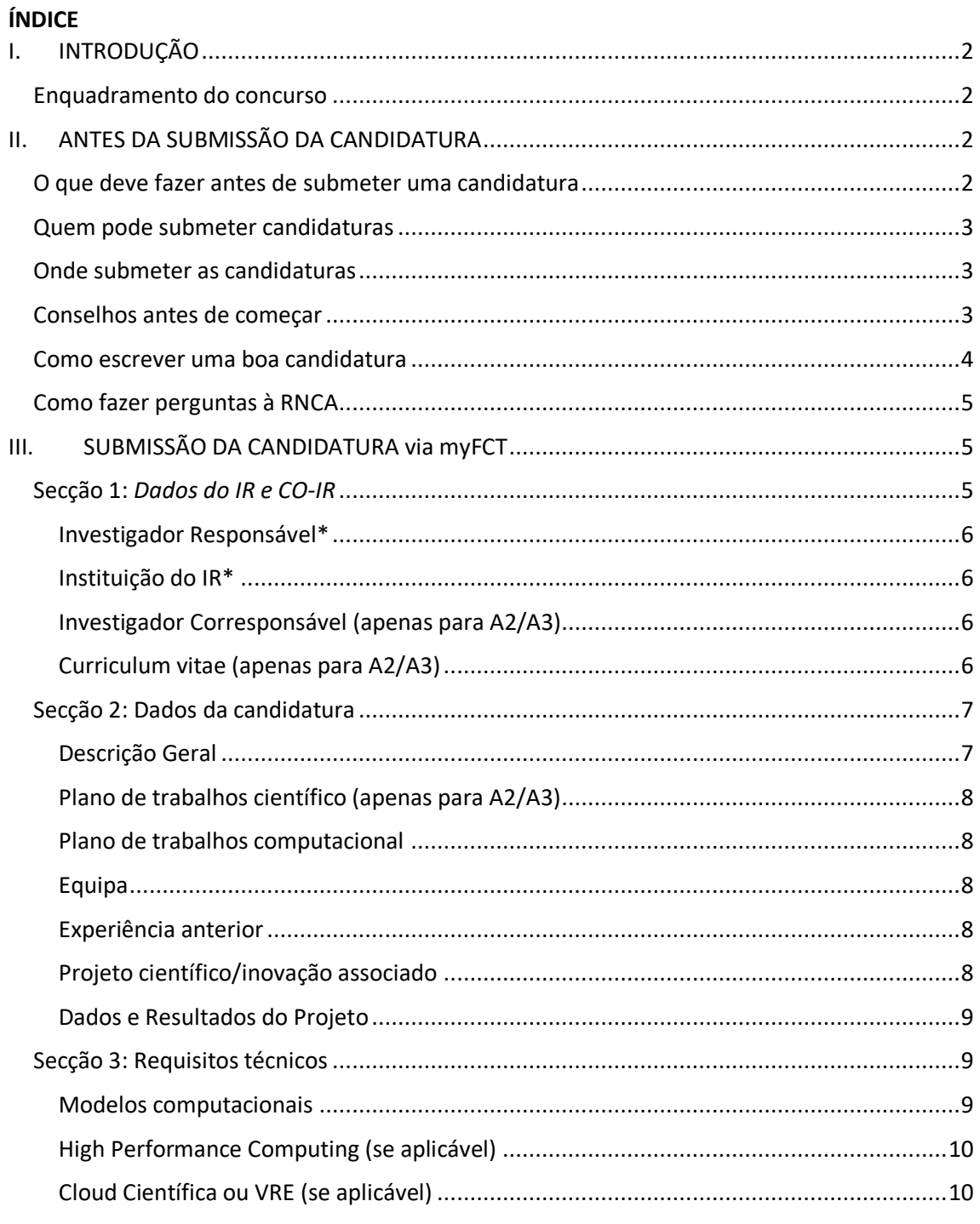

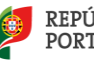

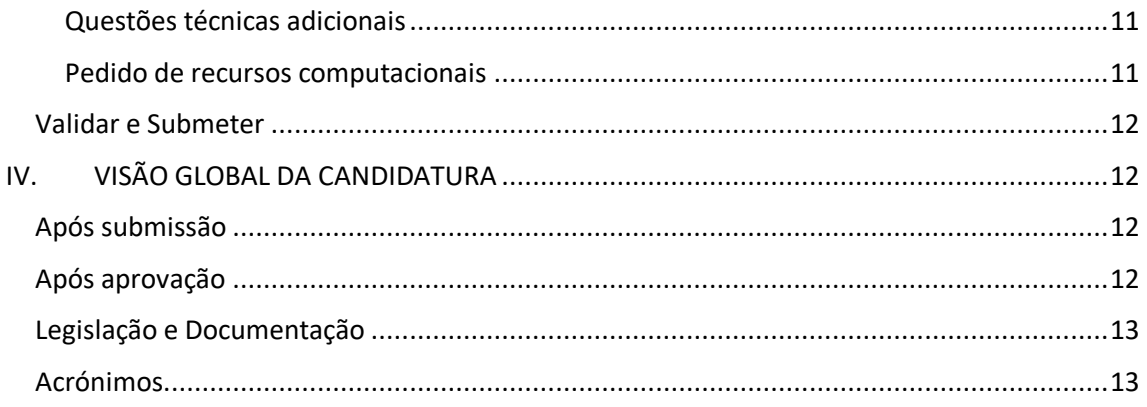

# <span id="page-1-0"></span>**I. INTRODUÇÃO**

### <span id="page-1-1"></span>**Enquadramento do concurso**

Este Guião para a elaboração e submissão de candidaturas a projetos de computação avançada é um documento que se destina a esclarecer aspetos do processo de submissão, a facilitar e orientar a elaboração da candidatura e a informar sobre os processos de avaliação, de comunicação da decisão e de audiência prévia.

Reúne informação dispersa pelo sítio da FCT (Fundação para a Ciência e Tecnologia) e da RNCA (Rede Nacional de Computação Avançada) na internet, pelo formulário de candidatura e pela legislação aplicável sem, no entanto, se sobrepor à legislação. Realça aspetos importantes a que o/a IR (Investigador Responsável) deverá tomar atenção.

Na página de concursos FCT em [https://www.fct.pt/concursos?tab=open&paged=1#](https://www.fct.pt/concursos?tab=open&paged=1) listam-se os concursos de projetos de computação avançada abertos, previstos e fechados. A página de cada concurso disponibiliza o Aviso para Apresentação de Candidaturas (AAC), regulamento e portal de submissão de candidaturas em [https://myfct.fct.pt/.](https://myfct.fct.pt/) Informações sobre a RNCA e plataformas acessíveis em<https://www.rnca.fccn.pt/>

# <span id="page-1-2"></span>**II. ANTES DA SUBMISSÃO DA CANDIDATURA**

CONSELHOS PRÁTICOS RESULTANTES DA EXPERIÊNCIA DE OUTROS CONCURSOS

### <span id="page-1-3"></span>**O que deve fazer antes de submeter uma candidatura**

- Ler documentos associados ao concurso
- Consultar Aviso de Abertura e próxima data-limite de submissão
- Conferir os critérios de elegibilidade
- Verificar quais são os critérios de avaliação
- Procurar saber mais sobre a(s) plataforma(s) que se aplica(m) ao seu projeto
- Selecionar a tipologia que melhor se adequa ao seu projeto:

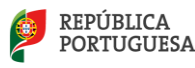

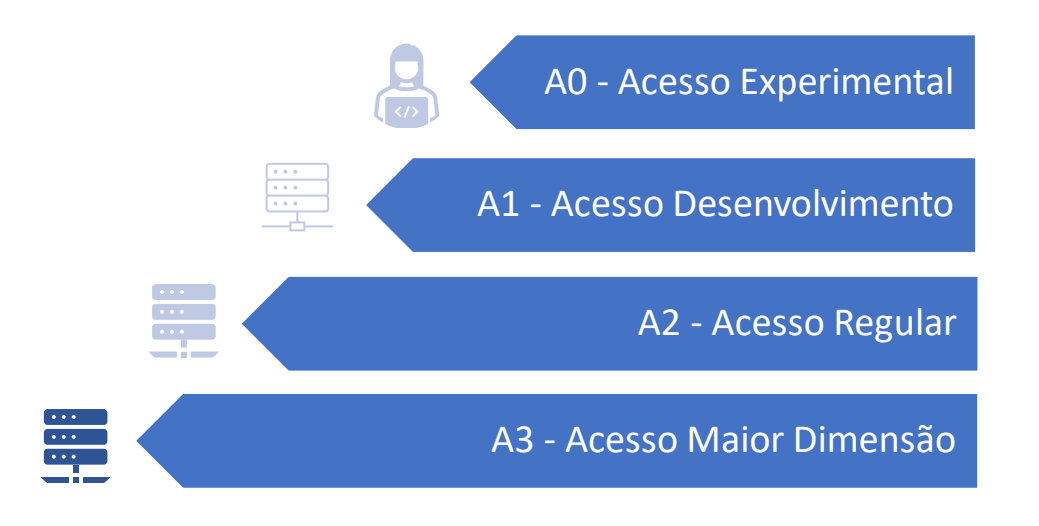

### <span id="page-2-0"></span>**Quem pode submeter candidaturas?**

Todas as instituições e candidatos que respeitem as condições definidas no regulamento e aviso de abertura. Todos os candidatos deverão ter um CIÊNCIA ID ativo com informação atualizada. Para mais informações consultar Guião CIÊNCIAVITAE e a págin[a https://www.cienciavitae.pt/](https://www.cienciavitae.pt/)

### <span id="page-2-1"></span>**Onde submeter as candidaturas?**

Na presente edição deste concurso todas as candidaturas poderão ser submetidas online através do seguinte URL:

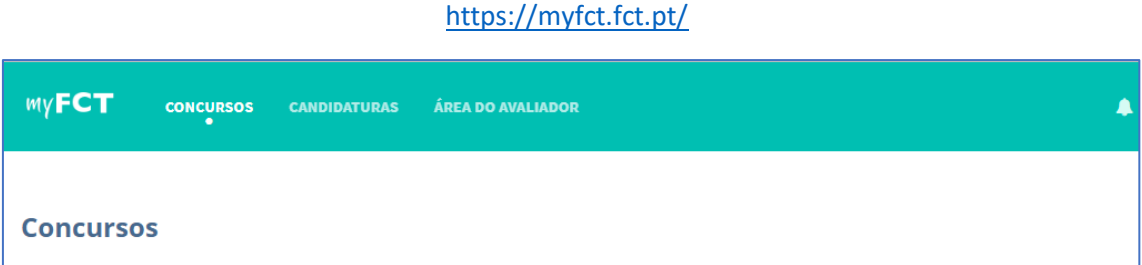

O login requer um **CIÊNCIAID e CienciaVitae atualizado.** Para mais informações consulte o Guião Cienciavitae dos documentos do concurso ou o URL<https://cienciavitae.pt/>

### <span id="page-2-2"></span>**Conselhos antes de começar**

- Antes de iniciar o preenchimento do formulário de candidatura informe-se das condições de acesso e limites de atribuição de recursos computacionais.
- Estará disponível a calendarização das candidaturas A0 e A1, já que para estas tipologias concurso estará aberto continuamente com períodos distintos de validação técnica para cada lote de candidaturas. Apenas serão validadas todas as candidaturas recebidas até à data definida para cada um desses períodos/ lotes.
- Aconselha-se vivamente a seleção de A0 a todos os que não tenham experiência no software ou plataforma selecionada.
- Submeta a sua candidatura assim que reunir toda a informação necessária.

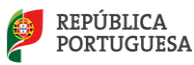

- Após a submissão, todas as candidaturas A0 e A1 serão verificadas pela sua adequação técnica e as candidaturas A2 e A3 também pela avaliação científica. Os candidatos serão notificados da decisão final segundo os prazos indicados no Regulamento de Projetos de Computação Avançada.
	- o Em caso de aprovação da candidatura, os candidatos receberão um relatório individual e um termo de aceitação que deverão devolver assinado nos prazos estipulados no RPCA. Após receção desse documento, serão enviados detalhes para alocação dos recursos computacionais e uma referência única do projeto. Os centros operacionais serão informados dos projetos aprovados e disponibilizarão credenciais de acesso aos candidatos conforme as suas políticas de acesso.
	- o Em caso de aprovação condicional da candidatura, os candidatos receberão um relatório individual e detalhes da alocação dos recursos computacionais, com as condicionantes descritas – estas poderão ser relativas ao projeto ou à plataforma selecionada (indisponibilidade temporária da máquina, do software, do apoio técnico, apenas para citar alguns exemplos).
	- o Em caso de não aprovação da candidatura, os candidatos serão informados. Se assim o entenderem, poderão efetuar melhoramentos e submeter novamente a sua candidatura no próximo período ou lote de adequação técnica.

### <span id="page-3-0"></span>**Como escrever uma boa candidatura**

- O preenchimento do formulário será em língua inglesa.
- Todos os campos marcados com asterisco **\*** são de preenchimento obrigatório.
- A plataforma *MyFCT* possui a possibilidade de "Consultar" / "Editar" / "Remover" a sua candidatura até o encerramento do concurso. Caso necessite de fazer paragens, pode salvar e voltar mais tarde.
- Procure saber mais sobre as plataformas disponíveis ao consultar a ficha técnica no portal do concurso. Esta consulta prévia ser-lhe-á útil pois no formulário é pedida a ordem de preferência das plataformas de HPC (*High Performance Computing*)
- Na secção "Experiência anterior" do formulário, especifique qualquer experiência prévia na(s) plataforma(s) a concurso ou noutras não contempladas pela RNCA (ex: PRACE). Pode indicar publicações ou trabalhos anteriores.
- No caso dos acessos A2 e A3 saiba quais os critérios de avaliação e dedique especial atenção às partes do formulário que mais contribuirão para esses critérios. Seja claro/a no *work plan* ou plano de trabalhos detalhando as várias fases do projeto, o software a utilizar, as tarefas e principalmente na justificação dos recursos computacionais solicitados.
- Identifique o software que melhor se aplica ao seu projeto e procure saber se já se encontra instalado na(s) plataforma(s) selecionada(s). Esta informação estará atualizada na ficha técnica deste concurso. Em caso de dúvidas na versão de hardware/software ou outro detalhe técnico, contacte a RNCA através de e-mail.

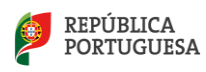

### <span id="page-4-0"></span>**Como fazer perguntas à RNCA?**

• Envie as suas questões e sugestões para o email [rnca@fccn.pt.](mailto:rnca@fccn.pt) Estas poderão ter resposta direta via serviços de Computação Avançada da FCCN (unidade FCT) ou serem encaminhadas diretamente para os responsáveis dos centros operacionais:

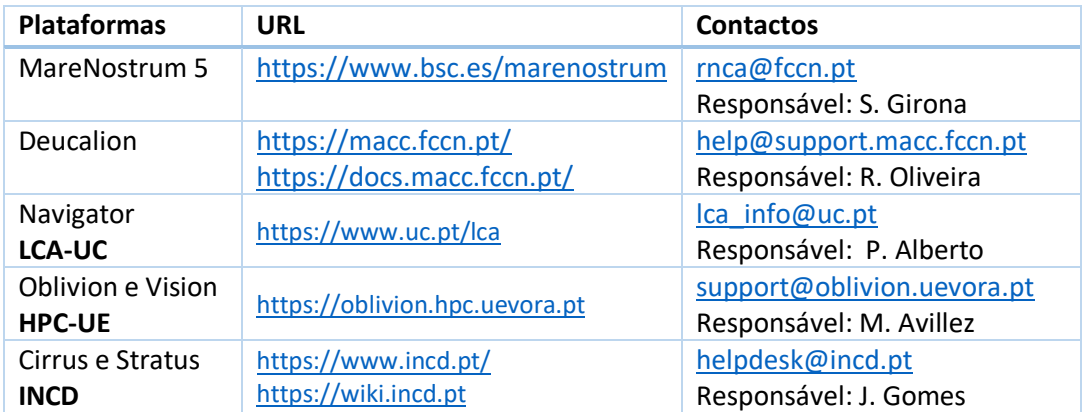

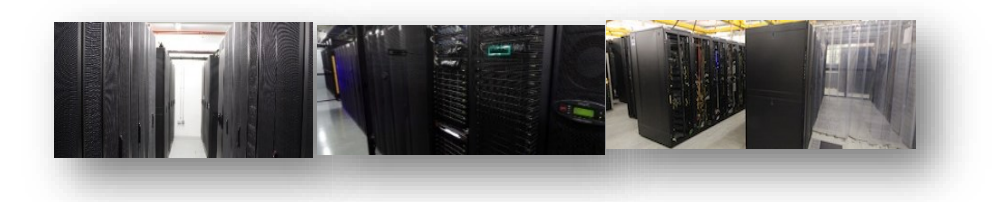

# <span id="page-4-1"></span>**III. SUBMISSÃO DA CANDIDATURA via myFCT**

O formato atual do formulário de candidatura baseia-se em concursos semelhantes realizados por outras entidades de computação avançada europeia. **As respostas deverão ser redigidas em inglês**. Campos obrigatórios assinalados a \* O formulário divide-se em 3 secções:

- *I. Dados do IR e Co-IR*
- *II. Dados da candidatura*
- *III. Requisitos técnicos*

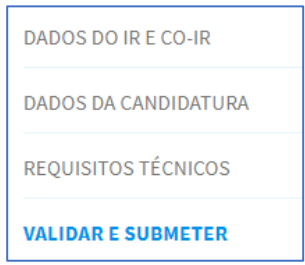

### <span id="page-4-2"></span>**Secção 1:** *Dados do IR e CO-IR*

Nesta secção pretende-se obter a identificação do responsável do projeto (IR) e no caso de projetos A2 e A3, co-responsável (co-IR). O email disponibilizado será o contacto preferencial para comunicação e notificação de resultados.

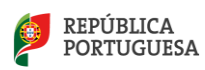

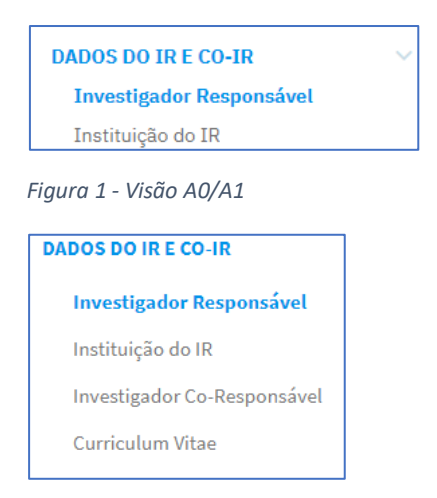

*Figura 2 - Visão A2/A3*

<span id="page-5-0"></span>**Investigador Responsável**\* - Estes dados serão automaticamente carregados do registo CiênciaID.

**ATENÇÃO** que o endereço de email institucional registado deverá estar ativo e funcional de forma a receber as notificações dos resultados e ser o meio de comunicação preferencial com o centro operacional, em caso de aprovação do projeto.

<span id="page-5-1"></span>**Instituição do IR**\* - Após selecionar o país, preencher o nome da instituição pública ou privada associada ao IR e a este projeto.

<span id="page-5-2"></span>**Investigador Corresponsável (apenas para A2/A3)** - Identifique um corresponsável pelo projeto com CienciaID, nome e email. O Investigador Corresponsável (Co-IR), que substituirá o IR quando este estiver impossibilitado de cumprir suas funções, conforme artigo 6º do presente Regulamento. Este requisito é obrigatório na tipologia A2 e A3 e opcional nas tipologias A1 e A0.

<span id="page-5-3"></span>**Curriculum vitae (apenas para A2/A3)** - Neste campo será integrada a informação que consta na versão atual do seu CV na plataforma CIÊNCIAVITAE. Deverá, assim, confirmar que tem o CV atualizado antes de o integrar na sua candidatura. De modo que o seu CIÊNCIAVITAE CV fique disponível para a FCT e os avaliadores tem de selecionar para cada secção o nível de privacidade "Público" ou "Semipúblico". Confirme que tem o seu CV atualizado antes de clicar em "obter CV do CIÊNCIAVITAE". [Guião disponibilizado aqui.](https://myfct.fct.pt/LibDocument/DocumentPatterns.FileDisplay.aspx?EcrypDoctId=DXYV%2bA1FVxzjBjrDw%2fbn%2fw%3d%3d)

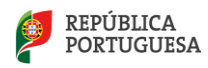

## <span id="page-6-0"></span>**Secção 2: Dados da candidatura**

Nesta secção pede-se a descrição do projeto de computação avançada que pretende realizar e pretende-se obter a identificação do projeto e financiador que suporta esta candidatura a projetos de computação avançada (que não atribui financiamento, mas sim recursos computacionais).

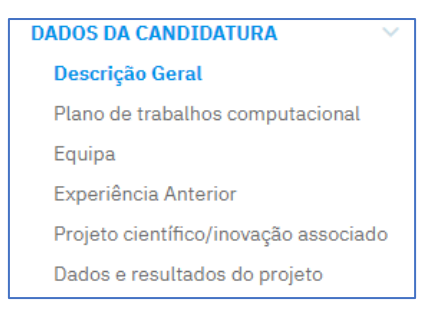

*Figura 3 - Visão A0/A1*

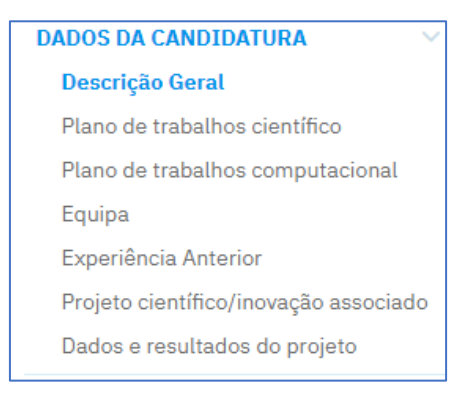

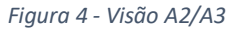

#### <span id="page-6-1"></span>**Descrição Geral**

**Título \*** (texto até 255 caracteres) – Frase sumária com o título do projeto computacional

**Resumo \*** (texto livre, 0-2000 caracteres) – *Short Public Abstract* ou sumário do projeto, onde poderá descrever brevemente os objetivos, hipótese, motivação e necessidade dos recursos computacionais. O plano de divulgação dos resultados e experiência prévia poderão ser descritas em campos próprios nesta secção 2. Os recursos computacionais e justificação para a sua utilização serão detalhados na secção 3.

**Âmbito do Projeto (opcional)** (texto livre, 0-5000 caracteres) – Estado da arte e contexto onde se insere o projeto computacional, onde poderá descrever o que se conhece no tema, trabalhos anteriores, bem como aspetos de inovação e impacto societal, económico e científico.

**Palavras-Chave\*** (texto) – Três a cinco palavras-chave

**Domínio, Área e subárea Científica \*** (dropdown) - selecione as opções que mais se adequam ao seu projeto, mesmo que a área de formação académica seja distinta**.**

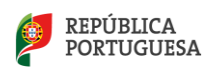

#### <span id="page-7-0"></span>**Plano de trabalhos científico (apenas para A2/A3)**

**Plano de trabalhos científico** \* (texto 0 a 5000 caracteres) – Descreva em detalhe as fases ou milestones em pontos ou alíneas 1,2,3,4, etc. Neste plano de trabalhos de cariz científico deve evidenciar os objetivos divididos pelas várias fases do projeto, bem como a descrição dos métodos, recursos humanos e eventuais dados experimentais a obter fora do âmbito computacional. Deve incluir uma abordagem metodológica, com a descrição das tarefas, e relação entre elas, sequência e cronograma. Também pode incluir um plano de contingência, caso surjam imprevistos na obtenção e acesso aos dados experimentais (se aplicável).

#### <span id="page-7-1"></span>**Plano de trabalhos computacional**

**Tarefas, etapas e entregáveis computacionais \*** (texto 0 a 3000 caracteres) – Este é um campo fundamental da candidatura que será revisto na fase de avaliação técnica. Aqui poderá descrever em detalhe os testes já realizados ou por realizar, as fases do projeto, os prazos de execução, a gestão de tempo e recursos computacionais, os utilizadores do projeto, formação e treino necessários, plano de armazenamento, plano de divulgação dos resultados, e uma possível prorrogação/pedido de continuação.

#### <span id="page-7-2"></span>**Equipa**

**Adicionar membro de equipa \* -** Para cada membro da equipa, preencha o primeiro e último nome, instituição e tarefa. Deve adicionar tantos elementos quantos os que terão acesso à plataforma computacional. A tarefa deve ter correspondência com as fases descritas no plano de trabalhos científico e/ou computacional descritos anteriormente.

#### <span id="page-7-3"></span>**Experiência anterior**

**Experiência Anterior** \* (opções e descrição) – responda à questão "Já utilizou plataformas de HPC ou HTC ou cloud científica?**" e** selecione uma ou mais opções. Na descrição pedida poderá sumarizar a experiência anterior incluindo datas, software, plataforma e resumo de resultados obtidos. Opcionalmente pode incluir referência de projetos aprovados pela FCT/EuroHPC/PRACE/outras entidades e relatórios associados.

#### <span id="page-7-4"></span>**Projeto científico/inovação associado**

**Esta submissão, em caso de aprovação, contribuirá para um projeto existente? \*** (dropdown Yes/No) – Aqui deve selecionar uma opção. Apenas responder sim se esse projeto científico ou de inovação tiver sido sujeito a avaliação prévia independente por entidade competente. De outro modo, responda "no".

**Entidade financiadora** (dropdown) - Se respondeu "Yes" à pergunta anterior, por favor selecione uma das respostas ou clique em "Other" e especifique a entidade financiadora no campo próprio para tal. Em caso de "Other", preencher o Nome na nova caixa que surge com essa opção.

**Referência do projeto financiado** (texto) – Refira o código único de identificação do financiamento. Preencha este campo em caso de "Other" Funding Entity.

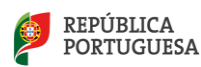

**URL** (texto) – Aqui poderá indicar o URL da entidade financiadora ou do próprio concurso/projeto.

**Relatório de Avaliação** (upload) - opcionalmente anexe o relatório do projeto associado, científico ou de inovação (se aplicável)

#### <span id="page-8-0"></span>**Dados e Resultados do Projeto**

**Divulgação de resultados dos projetos (opcional)** (texto 0-3000 caracteres) – Descreva o plano das ações de divulgação e exploração de resultados do projeto, incluindo publicações de artigos em revistas ISI, teses, patentes ou apresentações em conferências. Pode também incluir eventuais candidaturas a outros financiamentos.

**Entrega do Plano de Gestão de dados (PGD/DMP)\*** (dropdown) – responder Sim/Não. A partir desta edição do concurso o PGD/DMP deverá ser entregue via plataforma Argos em <https://argos.openaire.eu/>. Os projetos aprovados deverão disponibilizar este plano à FCT até 6 meses após assinatura do Termo de Aceitação.

#### <span id="page-8-1"></span>**Secção 3: Requisitos técnicos**

Nesta secção complete todos os dados técnicos relevantes para o projeto de computação avançada. Tem disponíveis 5 plataformas que oferecem HPC e apenas 1 plataforma que disponibiliza Cloud ou VRE (*Virtual Research Environments*). **Leia com atenção e responda às 2 primeiras questões antes de avançar.** A utilização destes recursos computacionais em acesso A2 pode ocorrer até um máximo de 12 meses (24 meses no caso de VRE). Em caso de dúvidas, consulte o Regulamento e o Aviso ou contacte a RNCA.

#### **REQUISITOS TÉCNICOS**

**Modelos computacionais High Performance Computing** Cloud Científica / VRE Questões técnicas adicionais Pedido de recursos computacionais

*Figura 5 - Visão para A0/A1/A2/A3*

#### <span id="page-8-2"></span>**Modelos computacionais**

**1. Necessita de recursos de computação de alto desempenho (HPC)? \***

 $\ddot{\phantom{0}}$ 

#### **2. Necessita de recursos de computação em Cloud científica/***Virtual Research Environment***?\***

(cada uma contém um dropdown Yes/No)

 - A resposta afirmativa está pré-definida, mas deverá apenas responder "yes" se houver essa necessidade. Ao responder "Yes" surgirão um conjunto de perguntas associadas a cada modalidade de acesso.

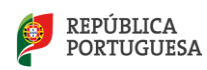

#### <span id="page-9-0"></span>**High Performance Computing (se aplicável)**

Esta subsecção apenas estará presente se responder "yes" às perguntas sobre HPC. As respostas deverão ser redigidas em inglês.

**Preferência na plataforma HPC** \* (drag and order) - arraste de forma a ordenar as 4 plataformas de acordo com a sua preferência (de cima para baixo). Em caso de não ter preferência, selecione o campo "qualquer plataforma".

**Número de CPU cores simultâneos necessários** e **Número total de horas de relógio necessárias**  \* (campo numérico) - preencha o número de CPU cores simultâneos e número total de horas de relógio necessárias. O campo **Total de CPU core.horas necessárias calculará** automaticamente o valor de CPU core.horas. Consulte os limites para cada tipologia no aviso de abertura.

**Requisitos de RAM em GB por core de CPU** (opcional) **-** refira total de memória RAM por CPU core.

**O projeto requer a utilização de GPU? \*** (opções yes/no/don't know) – selecione uma das opções. Consultar a ficha técnica do concurso para saber quais as plataformas que têm GPU.

**Software de Aplicação** (download de template e upload) **–** descarregue o ficheiro e na primeira folha refira o principal aplicativo utilizado – nome, versão, licenciamento, observações pertinentes. Consulte o software disponibilizado das plataformas no template, aqui [https://rnca.fccn.pt/?page\\_id=607](https://rnca.fccn.pt/?page_id=607) ou contacte diretamente os centros operacionais.

**Disponibilizar gráfico de escalabilidade de software** (aplicável apenas para tipos de acesso A2 e A3)**.** 

**Média de CPU cores por job/trabalho computacional** (opcional) – preencha o número médio de CPU cores utilizado por cada *run/job*/trabalho computacional.

**Quantidade total de disco, em GB, necessária para suportar trabalhos em HPC ou armazenamento** - preencha a quantidade total de armazenamento (em GB) que necessitará para processamento, armazenamento e pós-processamento dos dados gerados.

#### <span id="page-9-1"></span>**Cloud Científica ou VRE (se aplicável)**

Esta sub-secção apenas estará presente se responder "yes" à pergunta sobre Cloud Computing ou VRE. Apenas a INCD fornece estes serviços. As respostas deverão ser redigidas em inglês.

**Total de vCPU.horas necessárias** \* (campo numérico) **=** Número de vCPU necessários x Número total de horas de relógio necessárias

**Número de VMs (máquinas virtuais) necessárias \*** (texto) –número de máquinas virtuais necessárias.

**Total number of vCPUs needed\*** (texto) – número de processadores necessários. Pode especificar detalhes.

**Necessita de utilizar GPU?** \* **-** selecione sim/não. Caso selecione sim preencha os campos pedidos (número de placas GPUs necessárias, Número total de horas de relógio necessárias) e indique o tipo de GPUs que necessita. Consulte a ficha técnica do concurso para saber quais as plataformas que têm GPU, e que tipos estão disponíveis (T4, A100, V100, outras).

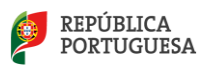

**Software de Aplicação -**refira principal aplicativo utilizado - nome e versão. Consulte o software disponibilizado da plataforma Stratus em [https://wiki.incd.pt/shelves/cloud-user](https://wiki.incd.pt/shelves/cloud-user-documentation)[documentation](https://wiki.incd.pt/shelves/cloud-user-documentation)

**Outras ferramentas e software (opcional)** (texto) - descreva aplicativos, bibliotecas e ferramentas adicionais.

**Quantidade total de disco, em GB, necessária** (número) – descreva quantidade de disco necessário por VM e total, em GB -gigabytes.

**Quantidade total de RAM, em GB, necessária \*** (texto) – quantidade de memória RAM total, em GB - gigabytes.

**Sistemas operativos (opcional) (**texto) – nome e versão do(s) sistema(s) operativo(s)

#### <span id="page-10-0"></span>**Questões técnicas adicionais**

Esta sub-secção estará sempre presente. As respostas deverão ser redigidas em inglês.

**Eventuais requisitos de suporte técnico, software e ferramentas (opcional)** (texto) - Descreva necessidades de suporte técnico dos operadores e/ou apoio na configuração e acesso ao sistema.

**Largura de banda da Internet (Mbit / s) necessária para o projeto computacional (opcional)** – refira quais as necessidades de largura de banda em Mbit por segundo para o seu projeto

**Volume de dados de Internet esperado a ser transferido (GB) por mês (opcional)** – quantidade de volume de dados em GB (gigabytes) a serem transferidos por mês via Internet.

**Locais para comunicações de Internet de alta largura de banda (opcional)** – selecione uma ou mais opções. Caso faça parte da rede académica nacional, é provável que esteja abrangido pela RCTS e/ou GEANT. Consult[e aqui](https://www.fccn.pt/institucional/rcts/) para mais informações.

**Necessita de recursos para pós-processamento (visualização)?** (dropdown sim/não) **–** Estes recursos incluem GPUs e outras ferramenta de visualização. Pode consultar os recursos disponíveis em [https://rnca.fccn.pt/centros-de-competencias/.](https://rnca.fccn.pt/centros-de-competencias/) Caso responda que sim, preencha número de GPU.horas necessárias (placas GPU vezes o número de horas), outras ferramentas (até 500 caracteres). e justificação (até 2000 caracteres).

**Documentos adicionais (se aplicável)** – Caso necessite de adicionar informação complementar ou justificar opções anteriores, pode anexar documentos aqui (PDF, máx. = 20MB)

#### <span id="page-10-1"></span>**Pedido de recursos computacionais**

**Pedido de recursos computacionais** (preenchimento automático) **-** aqui é apresentado um sumário das CPU core.horas, vCPU.horas e GPU.horas pedidas nos menus anteriores.

**Justificação de recursos computacionais**\* (texto 0-3000 caracteres) - aqui deverá justificar o tempo e recursos computacionais pedidos (obrigatório para acessos A2 e A3).

**Data de início** \* (date) - preencha a data de arranque do projeto. Em alguns casos poderá ser o mais cedo possível, mas existem motivos que podem atrasar o início do projeto como a

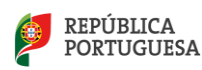

contratação de pessoal, aquisição de uma licença de software, recolha de todos os dados para o projeto, entre outros.

**Data de fim**\* (date) - preencha a data de fim do projeto.

**Comentários adicionais** (texto) – neste campo justifique opções anteriores e deixe sugestões à **RNCA** 

**Sem prejuízo do 2º ponto do artigo 23º do regulamento aceita que as seguintes informações sejam usadas em publicações relacionadas com a RNCA?\*** (dropdown) Selecione uma opção – "yes" ou "no". Em caso afirmativo declara que aceita a publicação dos dados da lista em publicações da RNCA, tais como relatórios anuais e de progresso.

### <span id="page-11-0"></span>**Validar e Submeter**

**Submeter candidatura -** quando carregar no botão, uma nova janela mostrar-lhe-á se sucedeu na submissão da candidatura. Caso estejam em falta alguns campos obrigatórios, estes surgirão na janela de validação. Preencha, reveja e submeta novamente. Se tiver problemas na submissão, salve a candidatura e contacte a RNCA.

# <span id="page-11-1"></span>**IV. VISÃO GLOBAL DA CANDIDATURA**

#### <span id="page-11-2"></span>**Após submissão**

Via *MyFCT* é possível ver a Visão Global da Candidatura, assim como exportá-la para PDF. Automaticamente após a submissão, cada candidato receberá um e-mail do Portal MyFCT com a referência da candidatura. Durante o período aberto para candidaturas poderá editar a candidatura mesmo após submissão. Se optar por editar, tenha em conta que o estado da candidatura será revertido a rascunho, necessitando de voltar a submetê-la novamente após a edição. Pode consultar os dados da sua candidatura a qualquer momento na área de candidaturas do MyFCT.

### <span id="page-11-3"></span>**Após aprovação**

Em caso de aprovação, e os prazos legais definidos, a FCT irá pedir a assinatura de um termo de aceitação. Após receção desse documento, a cada candidatura aprovada será atribuída uma referência única de projeto. Guarde-a, pois, em caso de pedido de prorrogação ou submissão de um novo projeto, será solicitada essa referência.

Após assinatura do Termo de Aceitação o/a beneficiário/a deverá contatar o centro operacional e iniciar os trabalhos computacionais dentro de uma data acordada entre as partes, até 6 meses após assinatura do Termo de Aceitação

Cada utilizador deverá respeitar a Política de Acesso do centro operacional que opera a plataforma selecionada. Relembramos que é da responsabilidade de cada utilizador fazer backup dos seus dados durante e após a utilização das plataformas.

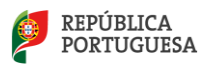

Após terminar o projeto, os dados deverão ser armazenados num local a definir pelo IR. Os beneficiários deverão entregar um relatório final simples até 30 dias após término do projeto, cujo *template* ou formulário será partilhado atempadamente.

## <span id="page-12-0"></span>**Legislação e Documentação**

- Portal de Concursos FCT
- Aviso para Apresentação de Candidaturas (AAC)
- Regulamento de Projetos de Computação Avançada
- Guião de candidatura
- *Evaluation Guide*
- Guião CIÊNCIAVITAE para obter ou atualizar o CIÊNCIA ID
- Ficha técnica das plataformas

Para mais questões e envio de sugestões contacte [rnca@fccn.pt](mailto:rnca@fccn.pt)

### <span id="page-12-1"></span>**Acrónimos**

AAC – Aviso para Apresentação de Candidaturas Co-IR – Co Investigador/a Responsável CV – Currículo Vitae FCT – Fundação para a Ciência e a Tecnologia, I.P. FCT-FCCN – Unidade de computação científica nacional da FCT HPC – High Performance Computing IC&DT – Investigação Científica & Desenvolvimento Tecnológico IP – Instituição Proponente IR – Investigador/a Responsável MCTES – Ministério da Ciência, Tecnologia e Ensino Superior RNCA - Rede Nacional de Computação Avançada RPCA - Regulamento de Projetos de Computação Avançada

- SCC Scientific Cloud Computing
- VRE Virtual Research Environment

*Recursos alocados ao concurso:*

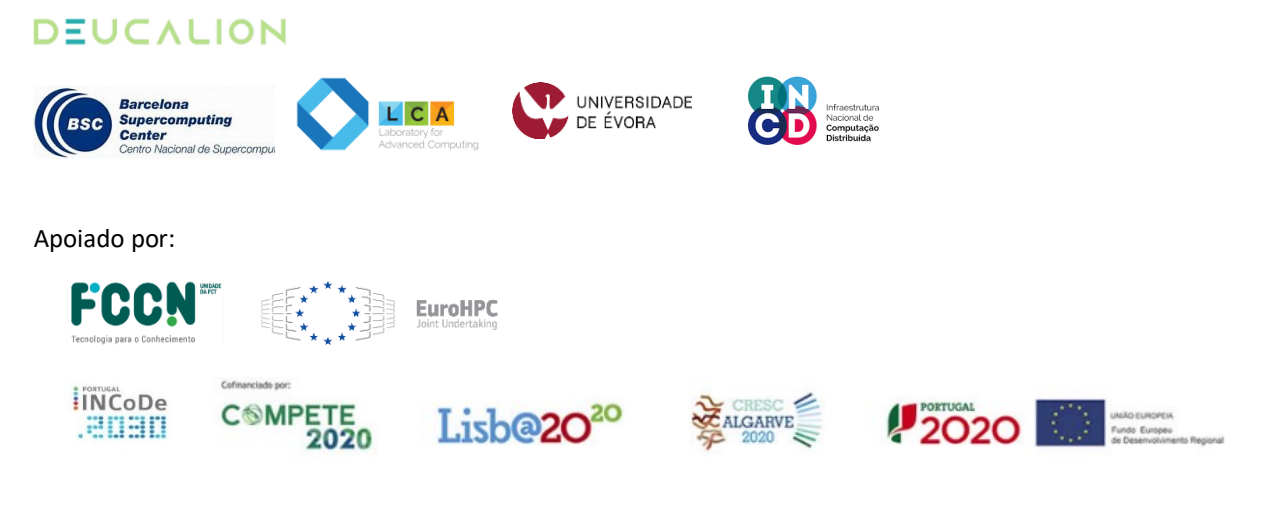

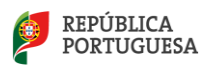